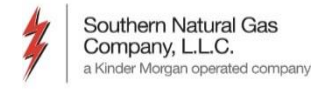

#### *EBB and Preference Setup*

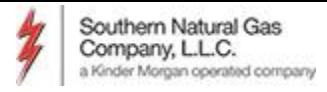

### *EBB Access and Information*

#### <http://pipeline.kindermorgan.com/>

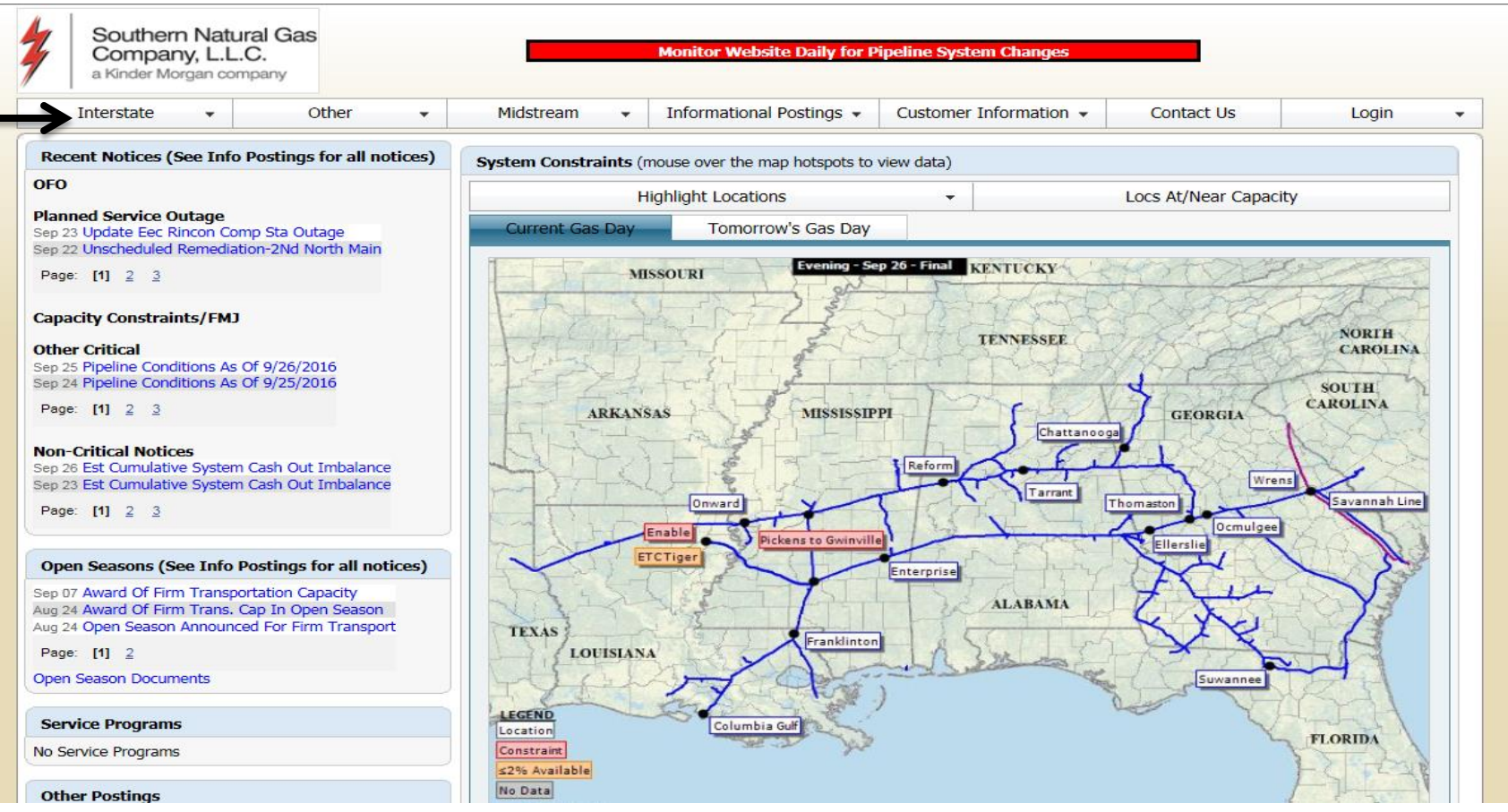

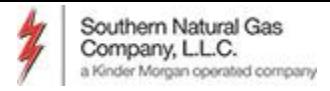

# *Setting User Preferences*

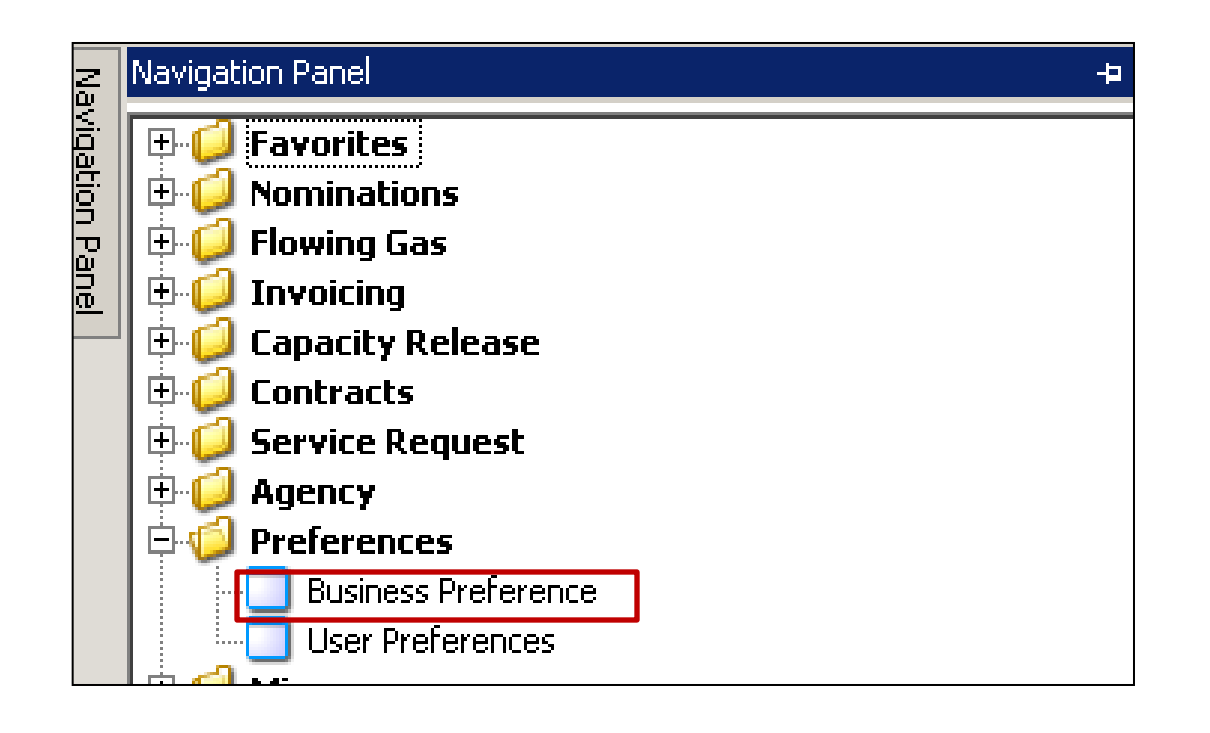

To set the default pipeline and default service requester, click the *+* sign to the left of *Preferences* and then click *User Preferences*

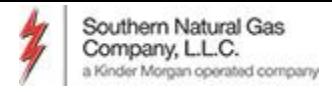

# *Set User Preferences*

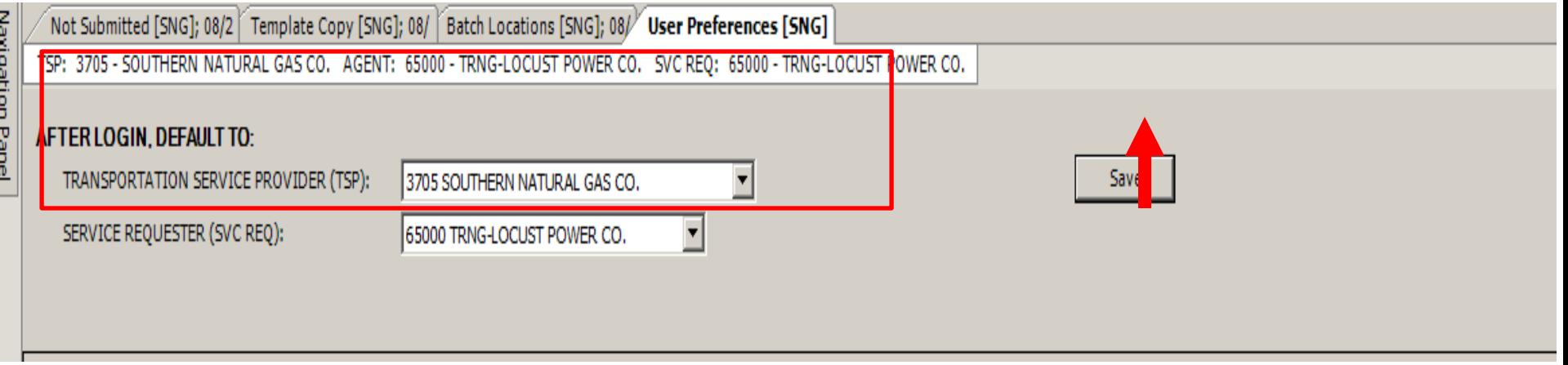

• Select the TSP default and the Service Requester default from the drop down and click Save.

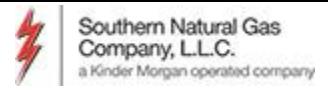

### *Add Favorites*

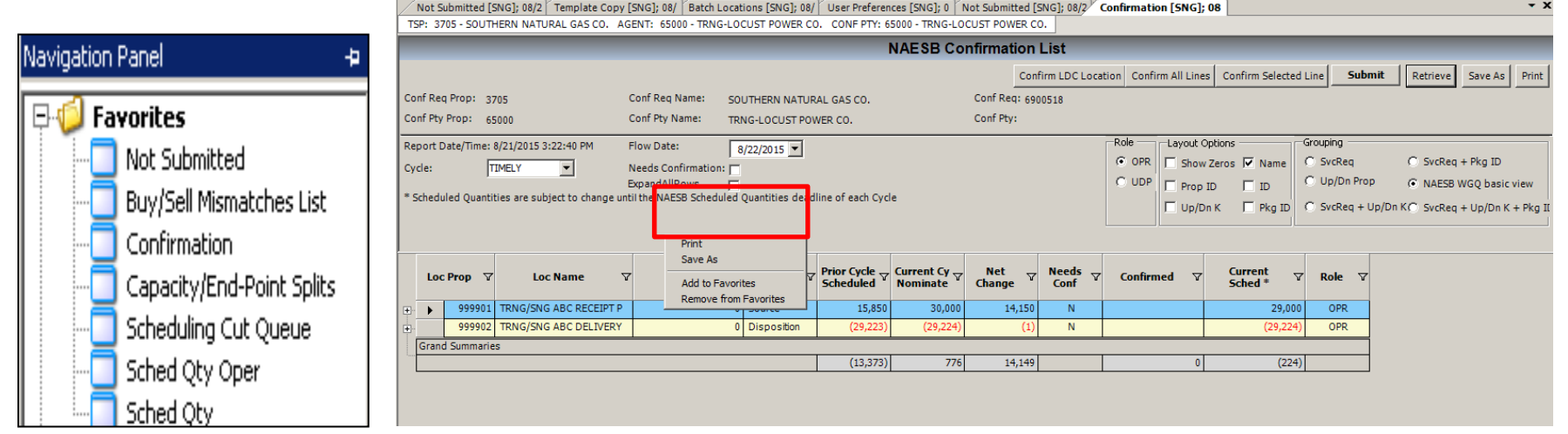

- Right mouse click on any screen
- Select *Add to Favorites* from the pop up window

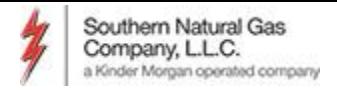

# *Suggested Favorites in DART*

- Nominations: Not Submitted
- Nominations: Submitted
- Nominations: Buy/Sell Mismatches List
- Confirmation
- Capacity/End-Point Splits
- Scheduled Quantity: Sched Qty Shipper
- Scheduling Cut Queue
- Contractual Imbalance

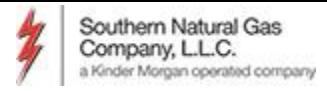

# *Viewing Open DART Windows*

#### Always Available

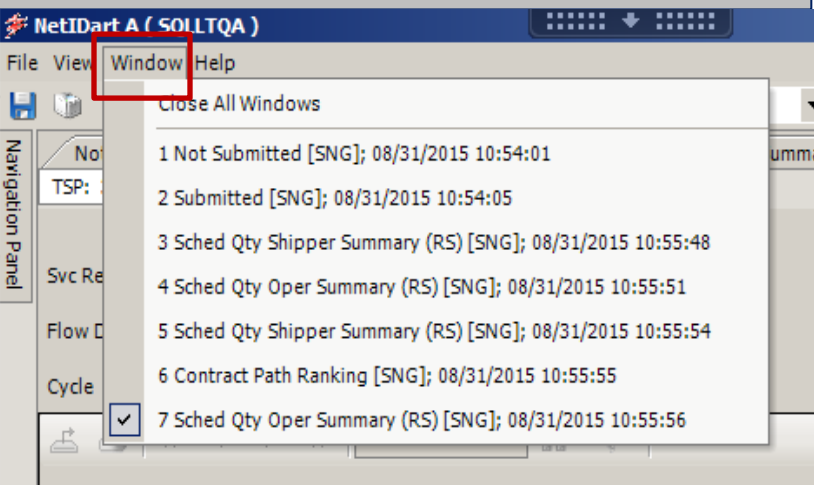

#### Available w/Tab Manager On

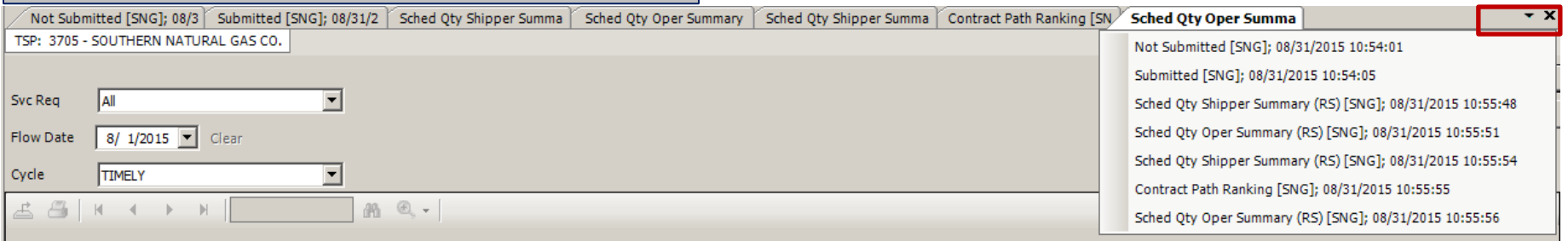

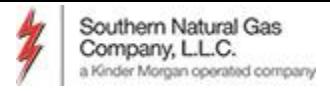

## *Viewing Open DART Windows*

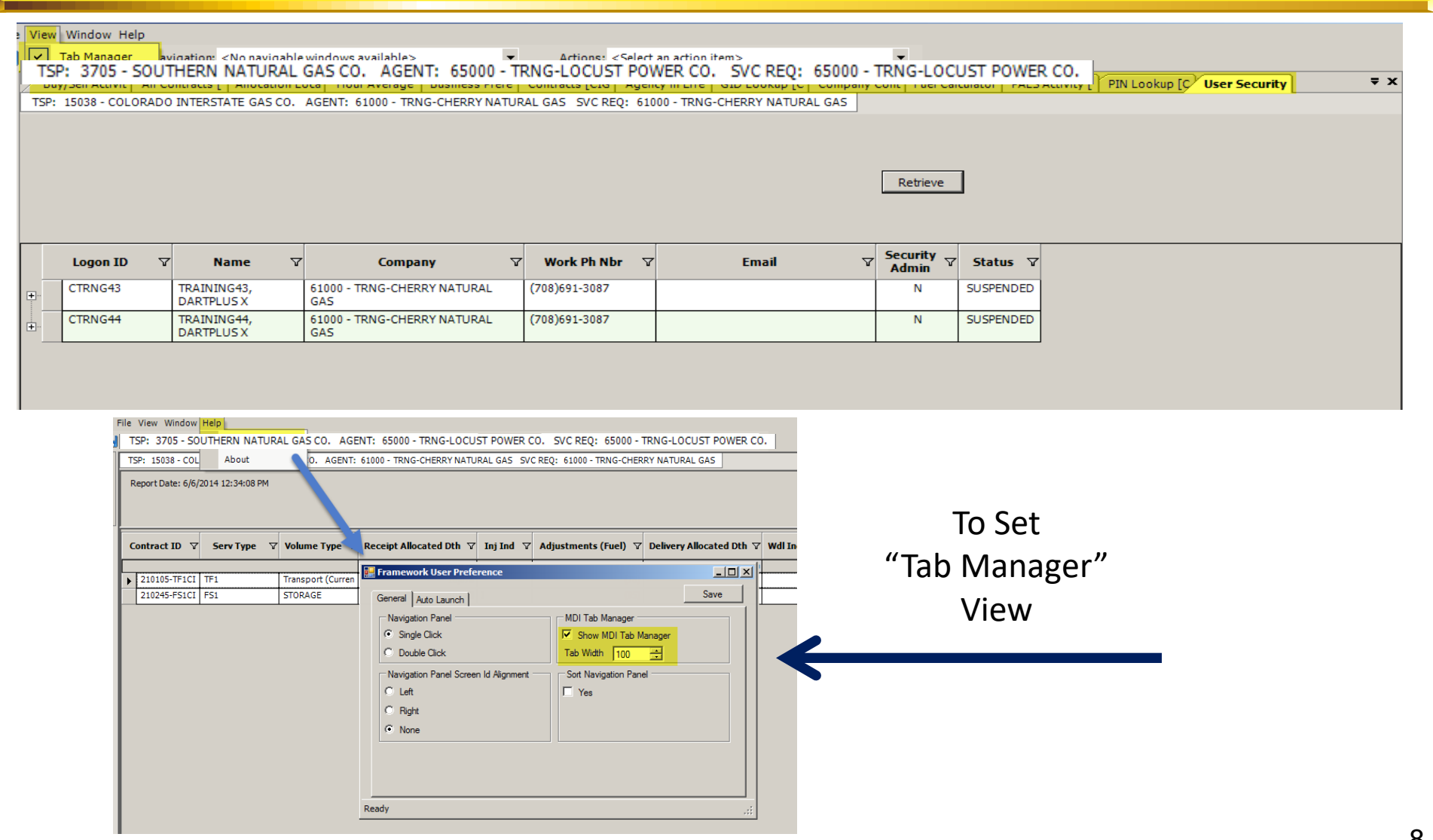